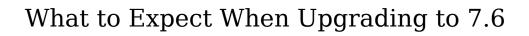

1/32

| What to Expect When Upgrading to 7.6      | 3    |
|-------------------------------------------|------|
| Overview                                  | 3    |
| Updated User Interface                    | 3    |
| Feature Disparity Between 7.x and 7.6.x   | 4    |
| Feature Disparity Between 6.5.x and 7.6.x | 6    |
| Post-Upgrade Issues                       | . 31 |

## What to Expect When Upgrading to 7.6

#### Overview

Upgrades to Sugar 7.6 are available or required for instances according to the following guidelines:

- On-demand 7.x instances which are not highly customized will be upgraded to 7.6.
- On-site 6.5.x and 7.x instances have the option to upgrade to 7.6.

When preparing for your upgrade or deciding whether or not to upgrade, please keep in mind that there are some key features of 6.5.x which have been changed or are not available in Sugar 7.6.x. Some of these items which are unavailable in Sugar 7.6.x will be made available in a future release. To help provide you with the necessary information, the article will cover what to expect when upgrading your instance from 6.5.x to 7.6.x. For information about differences between 7.5.x and 7.6.x, please refer to the 7.6 Release Notes specific to your Sugar edition.

#### Updated User Interface

Modules in Sugar 7.6.x use either the Legacy or Sidecar user interface. Modules on the Legacy user interface will continue to display the same layout and functionalities in 6.5.x. Modules using the Sidecar user interface will have new layouts and functionalities (e.g. Record View, Intelligence Panes, Module Search, etc.). Please note that modules using the Legacy user interface utilize the time zone specified in your user profile while modules using the Sidecar user interface utilize your browser's set time zone. It is recommended that the time zone defined in your user profile match your browser's set time zone to avoid any inconsistencies after upgrading to 7.6.x. For more information on the Sidecar user interface, please refer to the <u>User Interface</u> documentation.

| Sidecar Modules | Legacy Modules |
|-----------------|----------------|
| Accounts        | Calendar       |
| Bugs            | Campaigns      |
| Calls           | Contracts      |
| Cases           | Documents      |
| Contacts        | Emails         |
| Forecasts       | Employees      |

| Home               | Knowledge Base |
|--------------------|----------------|
| Leads              | Product Types  |
| Meetings           | Projects       |
| Notes              | Quotes         |
| Opportunities      | Reports        |
| Product Catalog    |                |
| Product Categories |                |
| Quoted Line Items  |                |
| Revenue Line Items |                |
| Targets            |                |
| Target Lists       |                |
| Tasks              |                |

After the upgrade, any existing links, such as URL-type fields in Sugar or external bookmarks, that reference a module (e.g. Leads) converted to the Sidecar user interface will no longer work as expected since the module's URL will change due to the transition. The links must be updated or bookmarked again to reflect the change.

Please note that custom modules installed in your Sugar instance that were not created in Module Builder will use the Legacy user interface upon upgrade to 7.6.x. The functionality of custom modules will remain the same as in 6.5.x. Custom modules that were created in Module Builder and deployed in your instance will utilize the Sidecar user interface upon upgrade to 7.6.x. Please note that deploying a module from Module Builder in 7.6.x which was built in version 6.5.x will cause the module to use the Sidecar user interface.

### Feature Disparity Between 7.x and 7.6.x

Sugar 7.x features which have been changed or which are no longer available in 7.6.x are as follows:

| Category | Feature       | Sugar 7.x                                                                                            | Sugar 7.6.x                                                                                                    |
|----------|---------------|----------------------------------------------------------------------------------------------------|----------------------------------------------------------------------------------------------------|
| Calls    | Invitees      | The Contacts, Users, and Leads subpanels in the Calls detail view display all invitees for the call. | All invitees<br>(Contacts, Users,<br>Leads) for the call<br>now display in the<br>Guests panel on the<br>Calls record view. |
|          | Time and Date | - Duration Hours                                                                                     | - Duration Hours                                                                                                    |

|               |                    | and Duration Minutes fields are available in Admin > Studio to add to the Calls layout.  - Individual Start Date and End Date fields can be added and displayed in the Calls detail view.                                                                | ` '                                                                                                    |
|---------------|--------------------|----------------------------------------------------------------------------------------------------|----------------------------------------------------------------------------------------------------|
| Meetings      | Invitees           | The Contacts, Users, and Leads subpanels in the Meetings detail view display all invitees for the meeting.                                                                                                    | All invitees (Contacts, Users, Leads) for the meeting now display in the Guests panel on the Meetings record view. |
|               | Time and Date      | <ul> <li>Duration Hours and Duration</li> <li>Minutes fields are available in Admin</li> <li>Studio to add to the Meetings layout.</li> <li>Individual Start Date and End Date fields can be added and displayed in the Meetings detail view.</li> </ul> | ,                                                                                                    |
| Opportunities | Revenue Line Items | For Enterprise and Ultimate editions, opportunity records contain revenue line item records which track sales opportunities at the line item level.                                                                                                    | opportunities via Admin > Opportunities for                                                                        |
| Reports       | Group By           | Reports which group records by fields with more                                                                                                    | Reports which<br>group records by<br>fields with more                                                              |

|        |             | than 50 options render Pie, Horizontal Bar, or Vertical Bar charts correctly. Funnel charts can be broken into more than 16 groups.                                | than 50 options do not render Pie, Horizontal Bar, or Vertical Bar charts and display an error message. Funnel charts will not display if the group by field(s) break the records into more than 16 groups. |
|--------|-------------|----------------------------------------------------------------------------------------------------|----------------------------------------------------------------------------------------------------|
| Studio | Sugar Logic | The currencyAdd, currencySubtract, currencyMultiply, currencyDivide, and rollupCurrencySum Sugar functions can be used in calculated and dependent field formulas. | standard add,                                                                                                    |

# Feature Disparity Between 6.5.x and 7.6.x

Sugar 6.5.x features which have been changed or which are no longer available in 7.6.x are as follows:

Note: The Tour icon is only enabled for Sidecar modules.

| Category                            | Feature                         | Sugar 6.5.x                                                                                                    | Sugar 7.6.x                                                                                                    |
|-------------------------------------|---------------------------------|----------------------------------------------------------------------------------------------------|----------------------------------------------------------------------------------------------------|
| Accounts                            | Copy Address                    | The Copy icon in<br>the address field<br>can be clicked to<br>copy the account's<br>billing or shipping<br>address to the<br>related contact(s).                                                        | The Copy icon is not available to copy the account's billing or shipping address to the related contact(s).                 |
| Admin Page                          | SugarCRM Support<br>Link        | The SugarCRM Support link is available in the Admin page and provides access to the SugarCRM Support page with various resources such as the case portal, documentation, knowledge base, training, etc. | The SugarCRM Support link is removed from the Admin page and is now available in Sugar's footer.                            |
| Advanced<br>Configuration<br>Option | Disabling<br>Automatic Searches | List views can be prevented from automatically executing a search when users navigate to list views by adding \$sugar_config['save_query'] = 'populate_only'; to the config_override.php file.          | will automatically execute a search each time the list                                                                      |
| Calls                               | Invitees                        | The Contacts,<br>Users, and Leads<br>subpanels in the<br>Calls detail view<br>display all invitees<br>for the call.                                                                                     | All invitees<br>(Contacts, Users,<br>Leads) for the call<br>now display in the<br>Guests panel on the<br>Calls record view. |
|                                     | Time and Date                   | - Duration Hours<br>and Duration<br>Minutes fields are<br>available in Admin                                                                                                    | - Duration Hours<br>and Duration<br>Minutes fields are<br>not available in                                                  |

|            |                       | > Studio to add to the Calls layout.  - Individual Start Date and End Date fields can be added and displayed in the Calls detail view.                                                                                                    |                                                                                                    |
|------------|-----------------------|----------------------------------------------------------------------------------------------------|----------------------------------------------------------------------------------------------------|
| Connectors | Box.net Connector     | View, upload, and<br>manage Box.net<br>files via a Box<br>dashlet within<br>Sugar's home page.                                                                                                    | Once the Box package is installed in Sugar, the Box dashlet will appear in the list of available dashlets to add to Sugar's home page and intelligence pane. |
|            | Facebook<br>Connector | View Facebook<br>posts via the My<br>Activity Stream<br>dashlet on the<br>user's Home page.                                                                                                    | The Facebook connector is not available.                                                                                                    |
|            | InsideView Connector  | InsideView subpanel provides relevant company information, news, and social media insights. The subpanel appears in the detail view of the Accounts, Contacts, Leads, and Opportunities modules. The connector can be enabled via Admin > Connectors. | The InsideView connector is not available.                                                                                                    |
|            | Zoominfo<br>Connector | Search, view, and<br>merge data on a<br>company or person<br>from Zoominfo via<br>the Get Data option<br>in the record's<br>detail view for                                                                                                    | The Zoominfo connector is not available.                                                                                                    |

|            |                               | enabled modules (e.g. Account).                                                                                                    |                                                                                                    |
|------------|-------------------------------|----------------------------------------------------------------------------------------------------|----------------------------------------------------------------------------------------------------|
| Dashboards | Dashlet<br>Configuration      | - Display column widths for module dashlets can be configured via Admin > Studio.                                                                                                    | - Studio's list view width setting is not respected for Sidecar modules' list view dashlets.                                     |
|            |                               | - Fields can be made available via Admin > Studio (Sugar Dashlet Search layout) to filter list view dashlets on the Home page.                                                                | - The Search layout in Admin > Studio controls the list of fields available to filter the List View dashlet for Sidecar modules. |
|            | Dashlet Row-Level<br>Edit     | Records can be edited in dashlets by clicking the Pencil icon to the far right of the record's row.                                                                                           | The Pencil icon is not available in dashlets to quick edit records.                                                              |
|            | Dashlet Total<br>Record Count | The total record count is displayed on the right just below the dashlet header. The parenthesis in between the set of arrows displays the total number of records in the dashlet results set. | Pagination is not available to provide total record counts in dashlets.                                                          |
|            | Stock Dashlets                | - My Activity Stream dashlet allows team members to view each other's activities and actions related to various Sugar modules.                                                                | - The My Activity Stream and My Project Tasks dashlets will not be available in the Legacy Dashboard upon upgrade to 7.6.x.      |
|            |                               | - My Favorite                                                                                                    | - A Project Tasks<br>dashlet may be                                                                                              |

Records dashlet displays records users have marked as favorites.

- My Project Tasks user's related project tasks.
- My Calendar dashlet can be added to the user's Home page to view and schedule activities (meetings and calls).
- News Feed dashlet can be added to the Home page to view various RSS feeds.
- Various pre-defined report charts can be added as dashlets on the Home page to view sales and opportunities related data.
- Team Notice dashlet displays team-specific announcements posted by the administrator. These announcements display as a scrolling marquee within the dashlet to be viewable by members of the

configured as a list view dashlet.

- The My Calendar, My Favorite Records, and Team dashlet displays the Notice dashlets are not available to add.
  - The News Feed dashlet is called the RSS Feed dashlet
  - Some of the pre-defined reports are not available to add as dashlets:
  - \*All Opportunities by Lead Source by Outcome
  - \*Campaign ROI
  - \*Modules Used by Team Members (last 30 days)
  - \*Outcome by Month

|                 |                       | specified team via their Home page.                                                                                                    |                                                                                                    |
|-----------------|-----------------------|----------------------------------------------------------------------------------------------------|----------------------------------------------------------------------------------------------------|
| Forecasting     | Forecasting           | The Forecasts module incorporates opportunity records to build forecasting worksheets and predict sales.                                                                                                    | - The Forecasts module for Enterprise and Ultimate editions can incorporate individual revenue line items which aggregate to opportunities. Administrators can make this change via Admin > Opportunities.  - Forecasting for Corporate and Professional remains unchanged. |
| Home            | Reset Homepage        | Users can reset their Homepage back to the default out-of-the-box layout by clicking the "Reset Homepage" button in user preferences.                                                                                                | The "Reset<br>Homepage" button<br>is not available.                                                                                                    |
| Lead Conversion | Configuration Options | - Various modules can be added to the convert lead process via Admin > Studio.  - Administrators can specify the convert layout for each of these modules to specify the available fields when converting leads.  - Modules included | - Using Admin > Studio, only certain modules (Bugs, Calls, Cases, Notes, Revenue Line Items, Meetings, Targets, Tasks, and any custom modules) may be added to the lead conversion process.  - The fields available for each module during lead conversion match            |

|           |                             | in the lead conversion process can be configured to allow or disallow the selection of an existing record (rather than requiring creation of a new record) using the Allow Selection option in Admin > Studio.                                                                                  | those specified in the module's record view layout.  - Modules included in the lead conversion process will allow selection of an existing record with no configurability to require the creation of a new record.                                            |
|-----------|-----------------------------|----------------------------------------------------------------------------------------------------|----------------------------------------------------------------------------------------------------|
|           | Activities Handling Options | Administrators may specify in Admin > System Settings whether, following lead conversion, the lead record's activities should be left only on the lead, be moved to the specified converted records, or be copied to the specified converted records while also remaining on the original lead. | activity records<br>during lead<br>conversion cannot                                                                                                    |
| List View | List View<br>Configuration  | <ul> <li>Data in list view automatically wrap within the display column upon re-sizing of the browser window.</li> <li>List view columns can be re-ordered via the Layout Options in advanced search.</li> <li>The list view column widths increase and</li> </ul>                              | <ul> <li>Data in list view does not wrap within the display column upon re-sizing the browser window.</li> <li>List view columns can be re-ordered by dragging and dropping the columns.</li> <li>The list view column width does not change based</li> </ul> |

|                    | decrease in size depending on the size of the browser window.                                                                                                    | on the window browser size for Sidecar modules.  - Users can configure their own list view column widths for Sidecar modules which persist across sessions based on browser cookies. Column widths set by user supersedes administrator configuration in Studio. |
|--------------------|----------------------------------------------------------------------------------------------------|----------------------------------------------------------------------------------------------------|
| List View Sort     | A default order-by-column can be set in the list view based on the user's preference using the layout options in Advanced Search.                                                       | The user's pre-defined list view sort will not be preserved after upgrading to 7.6.x.                                                                                                    |
| Mass Action        | The Select All option allows a user to perform mass actions (Delete, Mass Update, Export, etc.) on the entirety of the current search results in a module, as limited by PHP resources. | The Select All option allows users to perform mass actions (Delete, Mass Update, Export, etc.) on the first 1000 records of the current search results in a module.                                                                                              |
| Total Record Count | The total record count is displayed to the right just below the search panel in the list view. The parenthesis in between the set of                                                    | When there are under 1000 records in the current search result set, users can select all records displayed in the list view then select "Select all                                                                                                    |

|                |                           | arrows displays the total number of records in the list view results set.                                                                                                    | records" which will appear in a dialog in order to view the total count of records. When there are over 1000 records, the total count of records may not be viewed. |
|----------------|---------------------------|----------------------------------------------------------------------------------------------------|----------------------------------------------------------------------------------------------------|
| Mail Merge     | Mail Merge                | The mail merge option is available for various modules (e.g. Accounts, Contacts, Leads, etc.) and allows users to combine data from Sugar with a mail merge template.                                                                       | The mail merge functionality in the application is not supported. User's can continue to perform a mail merge using the Word Plug-in.                               |
| Meetings       | Invitees                  | The Contacts,<br>Users, and Leads<br>subpanels in the<br>Meetings detail<br>view display all<br>invitees for the<br>meeting.                                                                                                    | All invitees (Contacts, Users, Leads) for the meeting now display in the Guests panel on the Meetings record view.                                                  |
|                | Time and Date             | <ul> <li>Duration Hours and Duration Minutes fields are available in Admin &gt; Studio to add to the Meetings layout.</li> <li>Individual Start Date and End Date fields can be added and displayed in the Meetings detail view.</li> </ul> | '                                                                                                    |
| Module Builder | Custom Module<br>(Deploy) | Module Builder<br>enables<br>administrators to                                                                                                    | - Custom modules<br>created in Module<br>Builder and                                                                                                    |

|                |                           | create, deploy, and maintain custom modules in Sugar. Modules can be created in Module Builder then deployed within your instance of Sugar.                                                                                                    | deployed in 6.5.17 will utilize the Sidecar user interface upon upgrade to 7.6.x.  - Deploying a module from Module Builder in 7.6.x which was built in 6.5.x will cause the module to use the Sidecar user interface. |
|----------------|---------------------------|----------------------------------------------------------------------------------------------------|----------------------------------------------------------------------------------------------------|
| Offline Client | Offline Client<br>Support | Offline client is available with Enterprise and Ultimate editions of Sugar and allows users to be able to use Sugar without being connected to the server. Each user can be enabled to use the offline client from the User Preferences page or an administrator can set all users to be enabled by default. |                                                                                                    |
| Opportunities  | Revenue Line Items        | The Opportunity module tracks sales opportunities at the deal level.                                                                                                    |                                                                                                    |

|                                       |                                                                                                    | opportunities via Admin > Opportunities for Enterprise and Ultimate editions.                                                                                                    |
|---------------------------------------|----------------------------------------------------------------------------------------------------|----------------------------------------------------------------------------------------------------|
| Opportunity Amount                    | The opportunity amount for an opportunity may differ from a related quote's quote line items as the two amounts are not connected.                                                                    | For Enterprise and Ultimate editions using opportunities with revenue line items in 7.6.x, each opportunity will have revenue line items generated. If the opportunity is related to a quote, revenue line items will generate based on the related quote line items. This may cause the opportunity amount (e.g. Likely) in 7.6.x to be different from the 6.5.x opportunity amount as it will equal the sum of the generated revenue line items. |
| Probability (%)                       | The system automatically populates the corresponding probability value (e.g. 10, 20, etc.) based on the selected sales stage. Users can edit the default probability value in the opportunity record. | The probability value is now calculated based on the opportunity's sales stage and can no longer be edited.                                                                                                    |
| Quote to<br>Opportunity<br>Conversion | Converting a quote to an opportunity causes the                                                                                                    | - For Enterprise<br>and Ultimate<br>editions where                                                                                                    |

|        |                     | opportunity amount to match the quote total, including any shipping and tax.                                                                                                    | opportunities are used in combination with revenue line items, converting a quote to an opportunity causes revenue line items to be created matching the quoted line item totals. Any tax or shipping on the quote will not be included in these amounts, so the opportunity total will be the sum of the quoted line items rather than the entire quote.  - Opportunities converted from quotes in 6.5.x will still include tax and shipping in the revenue line item and opportunity totals. |
|--------|---------------------|----------------------------------------------------------------------------------------------------|----------------------------------------------------------------------------------------------------|
| Portal | Portal Installation | The Sugar portal must be installed by administrators for 6.5.x. Prior to installation, you must enable the portal user management via Admin > System Settings and create a Portal API user via Admin > User Management. | - No installation is required for the portal in 7.6.x. You can enable/disable the portal by checking the Configure Portal option in Admin > Sugar Portal. The Portal API user and Customer Self-Service Portal role are automatically created.                                                                                                    |

|                      |                                                                                                    | - Upon upgrade to 7.6.x, you will still have access to the old 6.5 portal.  - Portal authentication is driven by oAuth2.  - For more information regarding the Sugar Portal, please refer to the Portal Deployment User Guide specific to your edition of Sugar.                                                                                                    |
|----------------------|----------------------------------------------------------------------------------------------------|----------------------------------------------------------------------------------------------------|
| Portal Configuration | - The Sugar Portal layout (EditView, DetailView, ListView) for Bugs, Cases, Knowledge Base, and Leads can be edited via Admin > Sugar Portal.  - You can control the look and feel of the portal by creating and uploading CSS files via Admin > Sugar Portal > Upload Style Sheet for 6.5.x. | - The Sugar Portal layout (Record View, List View) for Bugs, Cases, Contacts, and Knowledge Base can be edited via Admin > Sugar Portal.  Note: Any configurations made via Admin > Sugar Portal will only apply to the new Sugar 7 portal.  - You can add custom logos, define the number of records to display on the list view, etc. via the Configure Portal option in Sugar Portal Editor. |

|        |                          |                                                                                                    | - The portal theme can be configured and managed via the Theme Portal option in Sugar Portal Editor.                                                                                                    |
|--------|--------------------------|----------------------------------------------------------------------------------------------------|----------------------------------------------------------------------------------------------------|
|        | User Interface           | - Basic and Advanced Search panel is available to search for bugs, cases, etc. on the Sugar Portal.  - The Detail View layout is used in the portal.  - Users can manage | - The Record View layout is used in the portal.                                                                                                    |
|        |                          | newsletter subscriptions via the portal.  - Users can view, create, and edit cases and bugs in the portal.                                                               | <ul> <li>Users cannot manage newsletter subscriptions via the portal.</li> <li>Users can only create and view cases and bugs in the portal.</li> </ul>                                                                                                    |
| Quotes | Custom Quote<br>Template | Custom Quote templates can be created via code-level customizations to define a new template for printing quotes to PDF.                                                 | Existing quote template(s) in 6.5.x will appear with a prefix of "Existing" (e.g. Existing_QuoteTem plate) in the Quotes module after upgrading to 7.6.x.  Note: The existing custom quote templates cannot be managed (e.g. edited, deleted) via Admin > PDF Manager. But new |

|         |                               |                                                                                                    | templates can be<br>created and<br>managed via PDF<br>Manager in 7.6.                                                                                                    |
|---------|-------------------------------|----------------------------------------------------------------------------------------------------|----------------------------------------------------------------------------------------------------|
| Reports | Group By                      | Reports which group records by fields with more than 50 options render Pie, Horizontal Bar, or Vertical Bar charts correctly. Funnel charts can be broken into more than 16 groups.                                                               | Reports which group records by fields with more than 50 options do not render Pie, Horizontal Bar, or Vertical Bar charts and display an error message. Funnel charts will not display if the group by field(s) break the records into more than 16 groups. |
|         | Quick Edit Related<br>Records | Related records can be edited by clicking on the Pencil icon next to the record's name in Rows and Columns-type or Summation with Details-type reports. A pop-up window opens with a quick create form to update the record and save the changes. | not available in reports to quick edit related records.  - User's can click the related record's name in the report to edit directly via                                                                                                    |
| Search  | Global Search                 | begin appearing                                                                                                    | <ul> <li>Pop-up results will begin appearing once you enter in at least one character.</li> <li>Global search results highlight the matching field value on the record's name or to the right of the</li> </ul>                                             |

|        |                                    | highlight the<br>matching field<br>value below the<br>record's name.                                                                                                    | record's name.                                                                                                    |
|--------|------------------------------------|----------------------------------------------------------------------------------------------------|----------------------------------------------------------------------------------------------------|
|        | Module Search<br>Filter            | <ul> <li>Multiple users can be selected in the Assigned to filter for records assigned to one of several users at once.</li> <li>Multiple teams can be selected in the Teams field to filter for records assigned to one of several teams at once.</li> </ul> | <ul> <li>One user may be selected at a time when filtering based on the Assigned to field in Sidecar modules.</li> <li>One team may be selected at a time when filtering based on the Teams field in Sidecar modules.</li> </ul> |
| Studio | Export<br>Customizations           | Customizations made in Studio can be exported and uploaded to another Sugar instance. Only modules containing customizations are available to export in Studio.                                                                                               | Upgrading to 7.6.x will cause some stock modules to be listed as having exportable customizations in Studio.                                                                                                    |
|        | List View Width                    | The list view width can be configured to designate what percentage of the total width of the list view should be dedicated to a specific column.                                                                                                    | Changes made to the list view column width in 6.5.x will not carry over to Sidecar modules once upgraded. Administrators can re-configure the column widths for Sidecar modules in Studio upon upgrade as necessary.             |
|        | Opportunities Sales<br>Stage Label | Changes can be made to the label                                                                                                    | Any changes made<br>to the label for the                                                                                                    |

|                        | for the<br>Opportunities Sales<br>Stage field in<br>Studio.                                                                                                    | Opportunities Sales Stage field in 6.5.x Enterprise and Ultimate will need to be applied to the Revenue Line Items module's Sales Stage field after upgrade to 7.6.x.  Note: Applicable for instance's using opportunities with revenue line items in 7.6.x. |
|------------------------|----------------------------------------------------------------------------------------------------|----------------------------------------------------------------------------------------------------|
| Popup View             | - The Popup ListView layout in Admin > Studio can be used to configure the pop-up list view window used to locate and select records in a specific module.  - The Popup Search layout in Admin > Studio can be used to configure the pop-up search layout. | modules applies to<br>the Search and<br>Select window as<br>well as the<br>corresponding                                                                                                    |
| Quick Create<br>Layout | The Quick Create layout can be configured via Admin > Studio to                                                                                                    | - The Quick Create<br>layout is not<br>available for<br>Sidecar modules in                                                                                                    |

|             | add/remove fields,<br>edit layout, etc.                                                                                                    | Studio as quick create is now based on the Record View layout.  - Any changes made to the Quick Create layout in 6.5.x will not carry over to 7.6.x once  |
|-------------|----------------------------------------------------------------------------------------------------|----------------------------------------------------------------------------------------------------|
| Search      | Encrypt fields can<br>be added to the<br>Search layout.                                                                                                    | upgraded.  - Encrypt fields cannot be added to the Search layout.  - Existing Encrypt fields on the Search layout will be removed after upgrade to 7.6.x. |
| Sugar Logic | The currencyAdd, currencySubtract, currencyMultiply, currencyDivide, and rollupCurrencySum Sugar functions can be used in calculated and dependent field formulas. | standard add,                                                                                                    |

| Subpanels | Activities Subpanel                           | Activities subpanel lists open or upcoming tasks, calls, and meetings that are related to the record. The subpanel appears beneath the record's fields in the detail view. | - There are now individual Calls, Meetings, and Tasks subpanels available in a related module's record view.  - The Planned Activities dashlet consists of separate tabs displaying current and future calls and meetings. The dashlet is available in the Record View's intelligence pane and user's Home page. |
|-----------|-----------------------------------------------|----------------------------------------------------------------------------------------------------|----------------------------------------------------------------------------------------------------|
|           | Archive Email<br>Option (History<br>Subpanel) | The Archive Email option on the History subpanel allows a received email to be entered manually on a record for historical purposes.                                       | The Archive Email option is available on the History dashlet to manually archive emails for records.                                                                                                    |
|           | Compose Email                                 | The Compose Email option is available on the Activities subpanel to compose a new email related to the current record.                                                     | composed and related to the current record by clicking the Plus                                                                                                    |
|           | Closing Activities                            | Calls, meetings, and tasks can be closed via the Activities subpanel. Completed activities will appear in the History subpanel.                                            | Calls, meetings, and tasks can be closed via the Calls, Meetings, and Tasks subpanels. Completed activities will appear in the History dashlet.                                                                                                    |

| Custom Subpanel<br>Display Label | The display labels of custom modules may be modified via Studio after the module is initially deployed.                                                                                                    | After upgrade, the subpanel names of custom relationships may not reflect changes to the display labels made via Studio after the custom module was deployed.  Note: Update the display label via Studio after the upgrade to ensure that the value is preserved going forward. |
|----------------------------------|----------------------------------------------------------------------------------------------------|----------------------------------------------------------------------------------------------------|
| Filter via Tab<br>Groups         | Subpanels in the module's detail view can be filtered into tab groups by selecting the pre-defined tabs above the subpanels. The subpanel grouping is configured by the administrator via Admin > Configure Module Menu Filters. | Subpanels in the record view cannot be filtered by tab groupings and the Configure Module Menu Filters option is not available in the Administrations page.                                                                                                    |
| History Subpanel                 | History subpanel lists tasks, calls, and meetings that have taken place or are completed. In addition, it displays related notes and emails to the record. The subpanel appears beneath the record's fields in the detail view.  | - There are now individual Calls, Meetings, Tasks, Notes, and Emails subpanels available in the module's record view The History dashlet consists of separate tabs displaying completed calls and                                                                               |

|                 |                               |                                                                                                    | meetings as well as related emails for records. The dashlet is available in the Record View's intelligence pane and user's Home page. |
|-----------------|-------------------------------|----------------------------------------------------------------------------------------------------|----------------------------------------------------------------------------------------------------|
|                 | Homogeneous<br>Collections    | Subpanels such as History and Activities may contain records belonging to multiple modules.                                                                   | Subpanels may only contain records from a single module which prevents History and Activities subpanels from being present.           |
|                 | Total Record Count            | The total number of records is displayed in parenthesis in between the set of arrows on the right just below the subpanel header.                             |                                                                                                    |
| System Settings | Favicon                       | The "Display module icon as favicon" option can be enabled via Admin > System Settings to display each module's icon in the browser's navigation tab.         | Favicon cannot be customized to display the module icon in the browser's navigation tab.                                              |
| Themes          | Admin Themes<br>Configuration | Administrators can select the default theme (e.g. Pacific, Amore, etc.) in Sugar as well as configure which themes are available to users via Admin > Themes. | Configuration of themes (e.g. Accessibility, Amore, Eco, etc.) is not available for administrators.                                   |
|                 | User Themes<br>Configuration  | Users can change<br>the look and feel of                                                                                                    | Configuration of themes (e.g.                                                                                                    |

|                |                                 | Sugar's user interface by selecting one of the themes (e.g. Pacific, Amore, etc.) available in the Themes tab of their user preferences.                                                                                                    | users.                                                                                                    |
|----------------|---------------------------------|----------------------------------------------------------------------------------------------------|----------------------------------------------------------------------------------------------------|
| User Interface | Activity Stream                 | -My Activity Stream dashlet on the Home page lists activities performed by other team members (e.g. created new lead, etc.) and the actions that took place related to the various modules.  -User can view and post activity feeds for associated teams.  -User can delete personal posts and comments via Activity Stream dashlet. | Stream" can be accessed via the Home page, List View, and Record View. It lists activities performed on records and allows users to |
|                | Display Type<br>Designation for | Administrators can set the display type                                                                                                    | Upon upgrade to 7.6.x, Sidecar                                                                                                    |

| Layouts                       | as panel or tab for<br>Edit View and<br>Detail View layouts<br>via Admin > Studio.                                                             | modules' record view's display type (panel or tab) will be based on the display type of detail view in Sugar 6.5.x. Edit view's display type will be disregarded. For example, if Contacts' Edit View layout was set to "Panel" while Detail View layout was set to "Tab", then the Contacts record view layout in 7.6.x will use tabs. |
|-------------------------------|----------------------------------------------------------------------------------------------------|----------------------------------------------------------------------------------------------------|
| Edit Created By               | The Created By field can be edited by users in the Edit View layout.                                                                           | The Created By field cannot be edited in the Record View layout.                                                                                                    |
| Field Level Security          | Hidden fields due<br>to a role restriction<br>is not displayed in<br>the module's detail<br>view for user's who<br>do not have view<br>access. | The label for hidden fields will continue to display in the module's record view. The hidden field will indicate "No Access" in the field for user's with no view access.                                                                                                    |
| Field Placement in<br>Layouts | Fields such as "Assigned to" and "Teams" are located in the Other panel/tab in the Edit View and Detail View layouts.                          | Upon upgrade, the fields may be located in a different panel/tab (e.g. Business Card, Show More) on the record view layout. For example, "Assigned to" and "Teams" may be located in the Business Card or Show More panel.                                                                                                    |

| Help                                | The Help icon appears in Sugar's footer and is a context-aware link to the documentation relevant to the module (e.g. Contacts) you are viewing.                                                                              | The context-sensitive Help dashboard appears in Sidecar modules' intelligence pane and includes a link to the documentation relevant to the module you are viewing. Users may click the Help icon in Sugar's footer to open or close the Help dashboard. |
|-------------------------------------|----------------------------------------------------------------------------------------------------|----------------------------------------------------------------------------------------------------|
| Intelligent<br>Subpanel Filters     | When relating records via the Contacts subpanel of a module's detail view (e.g. Cases, Opportunities), the pop-up window is automatically filtered to only display contact records associated to the module's parent account. | When relating records via the Contacts subpanel of a module's record view (e.g. Cases, Opportunities), the Search and Select Contacts drawer is not filtered by the module's parent account and will display all contact records in the search result.   |
| Merge Duplicates                    | Users can merge<br>duplicate records<br>across various field<br>types in Sugar.                                                                                                    | Duplicate merge<br>does not support<br>Password, Date<br>Created, and Date<br>Modified fields.                                                                                                    |
| Navigation Bar<br>(Module Grouping) | The top navigation bar can be filtered by a specific tab grouping (e.g. Sales, Marketing, etc.) by clicking the More tab then hovering on the "Filter Menu By".                                                               | The navigation bar cannot be filtered by tab groupings as the Configure Module Menu Filters option in the Administration page is not available.                                                                                                    |

|                                | The module grouping is configured by the administrator via Admin > Configure Module Menu Filters.                                                                                                  |                                                                                                    |
|--------------------------------|----------------------------------------------------------------------------------------------------|----------------------------------------------------------------------------------------------------|
| Navigation Bar<br>Quick Create | Custom modules appear in Admin > Configure Navigation Bar Quick Create where administrators can control which modules are enabled/disabled for the Quick Create menu.                              | Custom modules do<br>not appear in<br>Admin > Configure<br>Navigation Bar<br>Quick Create.                                                                                                    |
| Notifications                  | The notifications indicator will appear in the navigation bar to notify administrators of system or configuration warnings with links to the appropriate section in Sugar to remedy the situation. | The notification indicator will appear in the navigation bar to inform administrators and users of any notification(s) specific to them. Click "View Notifications" to view all notifications pertaining to you via the Notifications list view and manage them accordingly. |
| Record View<br>Header          | The Name field can<br>be removed from<br>the Edit View/Detail<br>View layout via<br>Admin > Studio.                                                                                                | - Any modules that<br>do not include the                                                                                                    |

|      |                                                                                                    | Sidecar modules.                                                                                                    |
|------|----------------------------------------------------------------------------------------------------|----------------------------------------------------------------------------------------------------|
|      |                                                                                                    | - The record view's header pane is not configurable via Admin > Studio.                                                                                                    |
| Tour | The Welcome to Sugar (6.5.x) window launches upon initial login to display recent additions to Sugar. Users can click the "Take the tour" button in the window to launch the tour. | The Welcome to Sugar tour launches upon initial login to show key features of Sidecar modules (e.g. Accounts, Contacts, etc.) utilizing the new user interface. Users can click the Tour icon in Sugar's footer to launch the tour anytime upon user request. |

#### Post-Upgrade Issues

The following issues will be resolved in future releases of Sugar 7:

- 68245 : Upgrading from 6.5.x to 7.6 causes the Calendar dashlet to be missing from the Legacy dashboard.
- 69119 : Any saved searches created in Sugar 6.5.x will not be available after upgrading to 7.6.

The following issues will remain for all Sugar 7 releases:

- Sugar Mobile Plus: Sugar Mobile Plus is not supported in Sugar 7 and will not function with instances upgraded from 6.5.x to 7.6.
- Website Field Not Supported for Search: The Website field will be missing from search for instances upgraded from 6.5.x to 7.6 if the field was enabled for search prior to upgrade. Website field is not available to add to the Search layout via Studio.

Last Modified: 02/17/2017 07:19pm